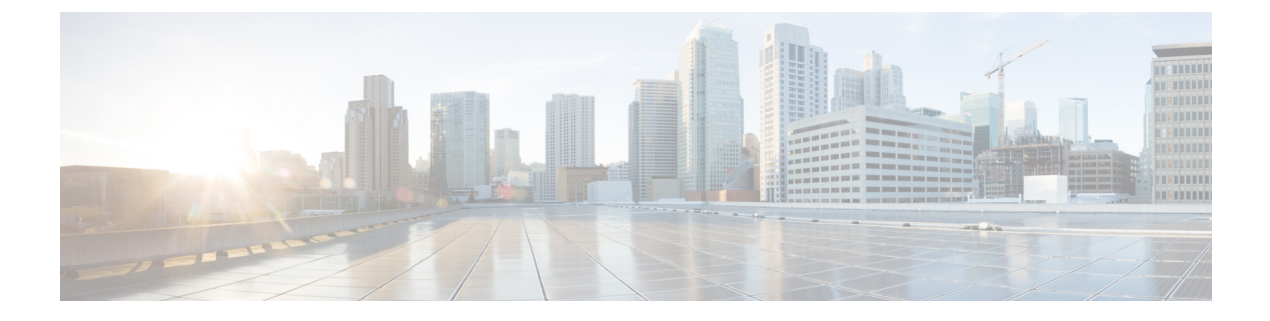

# オンライン診断の設定

- [オンライン診断の設定に関する情報](#page-0-0) (1 ページ)
- [オンライン診断の設定方法](#page-5-0) (6 ページ)
- [オンライン診断のモニタリングおよびメンテナンス](#page-11-0) (12 ページ)
- [オンライン診断のコンフィギュレーション例](#page-11-1) (12 ページ)
- [オンライン診断に関する追加情報](#page-13-0) (14 ページ)
- [オンライン診断設定の機能情報](#page-13-1) (14 ページ)

# <span id="page-0-0"></span>オンライン診断の設定に関する情報

オンライン診断機能を使用すると、デバイスをアクティブネットワークに接続したまま、デバ イスのハードウェア機能をテストして確認できます。オンライン診断には、個別のハードウェ アコンポーネントを確認して、データパスおよび制御信号を検証するパケットスイッチングテ ストが含まれます。

オンライン診断では、次の領域の問題が検出されます。

- ハードウェア コンポーネント
- インターフェイス(イーサネット ポートなど)
- はんだ接合

オンライン診断は、オンデマンド診断、スケジュール診断、ヘルスモニタリング診断に分類で きます。オンデマンド診断は、CLIから実行されます。スケジュールされた診断は、動作中の ネットワークにデバイスが接続されているときに、ユーザが指定した間隔または指定した時刻 に実行されます。ヘルスモニタリングは、バックグラウンドでユーザが指定した間隔で実行さ れます。ヘルスモニタリングテストは、テストに基づいて 90、100、または 150 秒ごとに実行 されます。

オンライン診断を設定したあと、手動で診断テストを開始したり、テスト結果を表示したりで きます。また、デバイスまたはスイッチスタックに設定されているテストの種類、およびすで に実行された診断テスト名を確認できます。

### **Generic Online Diagnostics**(**GOLD**)テスト

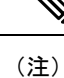

- オンライン診断テストをイネーブルにする前に、コンソールロギングをイネーブルにして すべての警告メッセージを表示してください。
	- テストの実行中、ポートを内部的にループしてストレステストを行いますが、外部トラ フィックがテスト結果に影響を与えることがあるため、すべてのポートがシャットダウン されます。スイッチを正常な稼働に戻すために、スイッチをリロードします。スイッチを リロードするコマンドを実行すると、コンフィギュレーションを保存するかどうかを尋ね られます。コンフィギュレーションは保存しないでください。
	- 他のモジュール上でテストを実行している場合、テストが開始され、完了したら、モジュー ルをリセットする必要があります。

ここでは、GOLD テストについて説明します。

#### **TestGoldPktLoopback**

この GOLD パケットループバックテストは、MAC レベルのループバック機能を検証します。 このテストでは、ハードウェアでUnified Access DataPlane(UADP;ユニファイドアクセスデー タ プレーン)ASIC によってサポートされる GOLD パケットが送信されます。このパケットは MAC レベルでループバックし、保存されているパケットと照合されます。

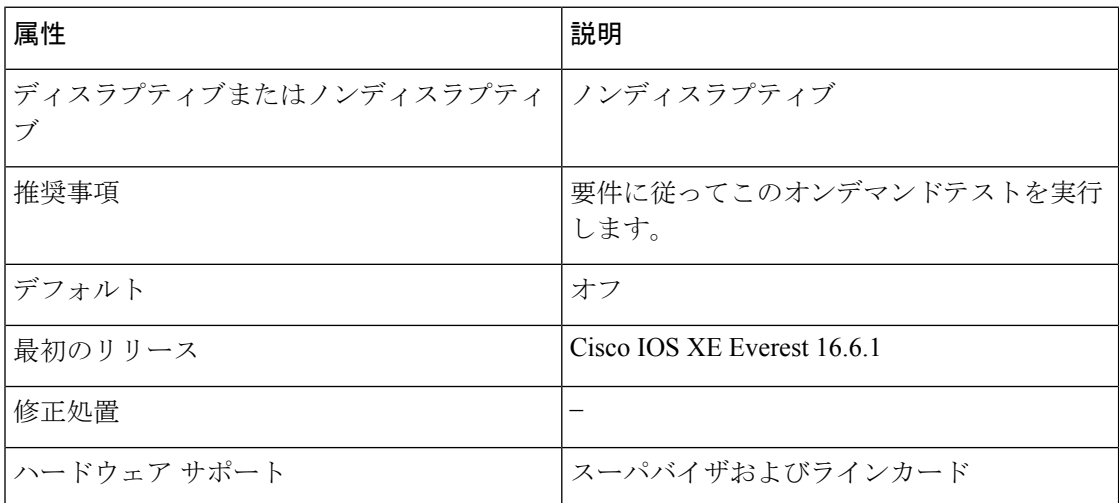

#### **TestFantray**

このテストは、すべてのファンモジュールが挿入され、ボード上で正しく動作していることを 検証します。

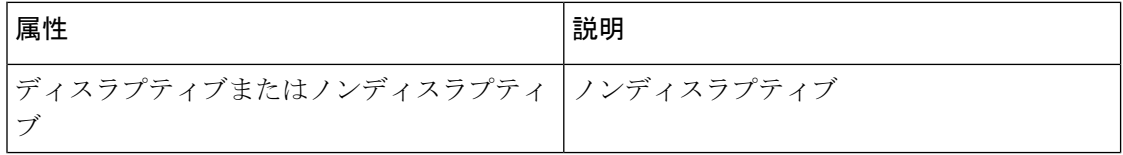

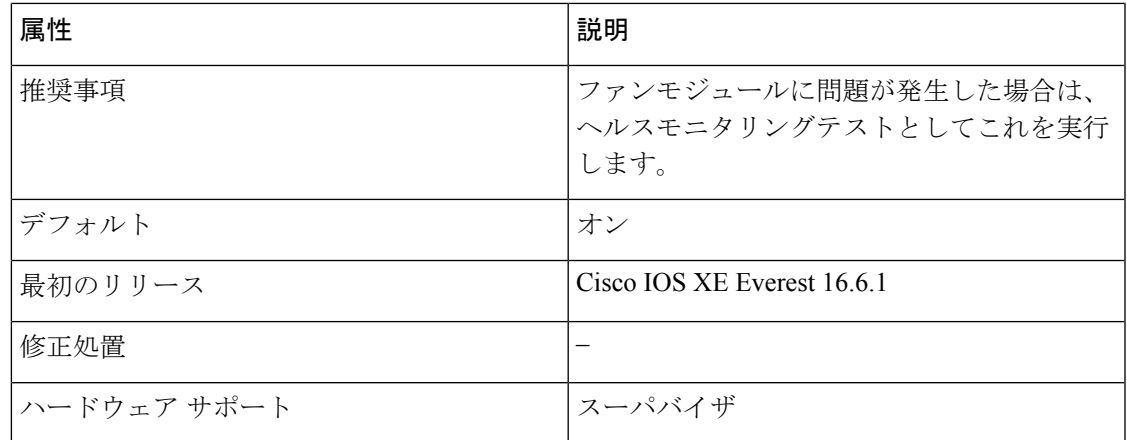

### **TestPhyLoopback**

この PHY ループバックテストは、PHY レベルのループバック機能を検証します。このテスト では、PHYレベルでループバックし、保存されているパケットと照合されるパケットが送信さ れます。ヘルスモニタリングテストとして実行することはできません。

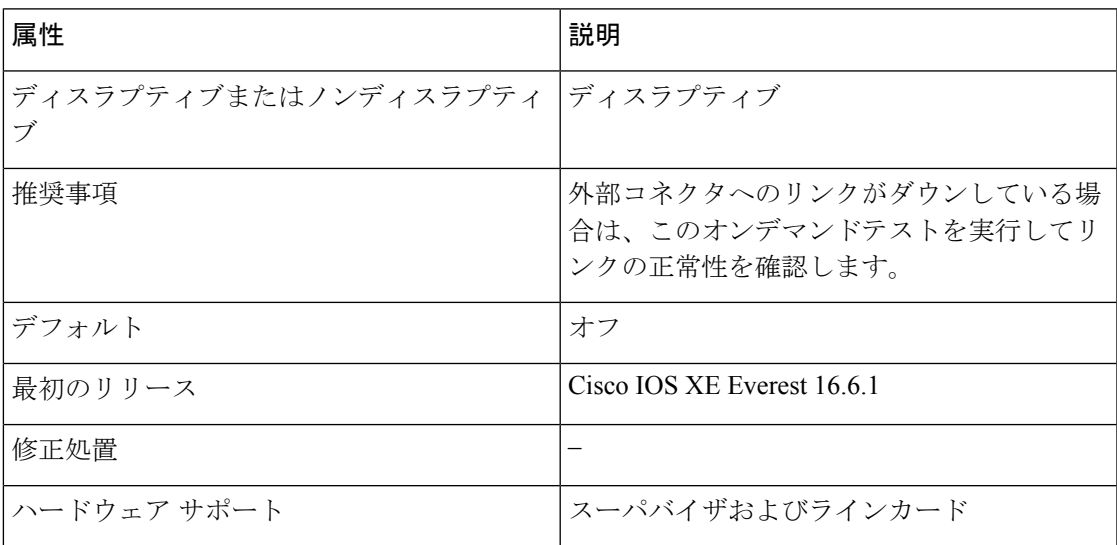

### **TestThermal**

このテストは、デバイスセンサーからの温度の読み取り値を検証します。

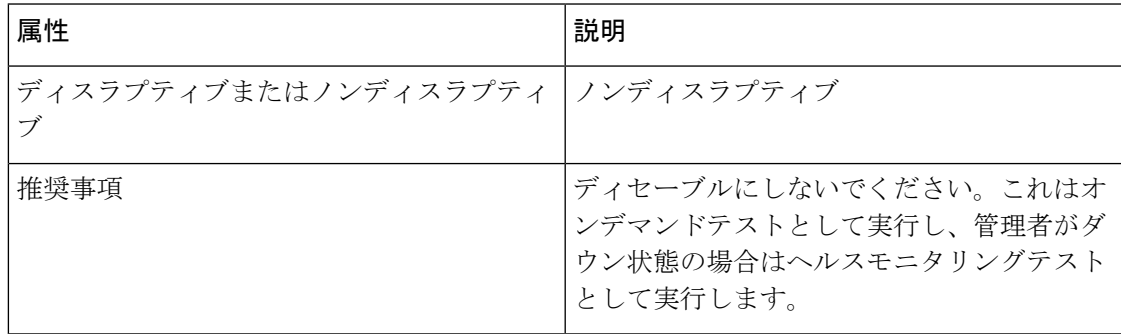

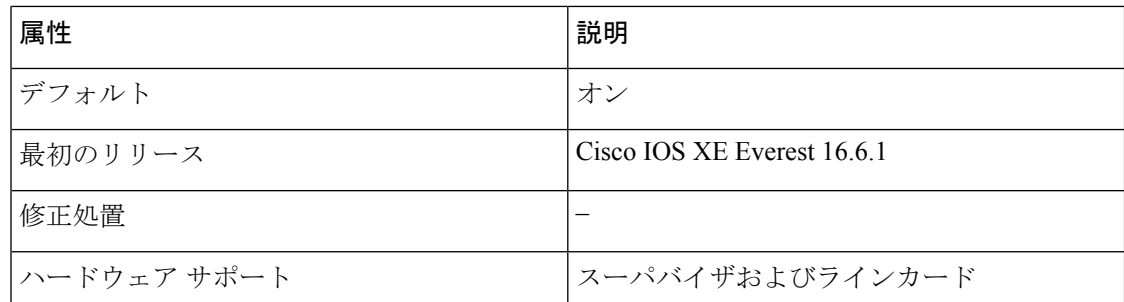

### **TestScratchRegister**

このスクラッチ登録テストは、レジスタに値を書き込み、これらのレジスタからその値を読み 取ることで、ASIC の正常性をモニタします。

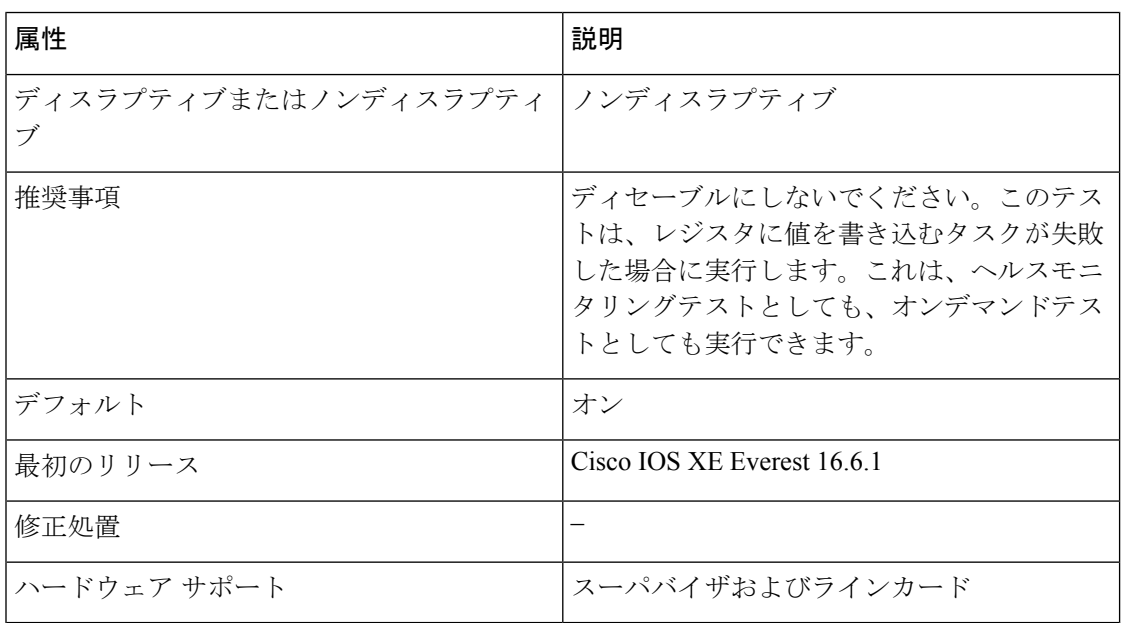

### **TestPoe**

このテストは、PoE コントローラ機能をチェックします。

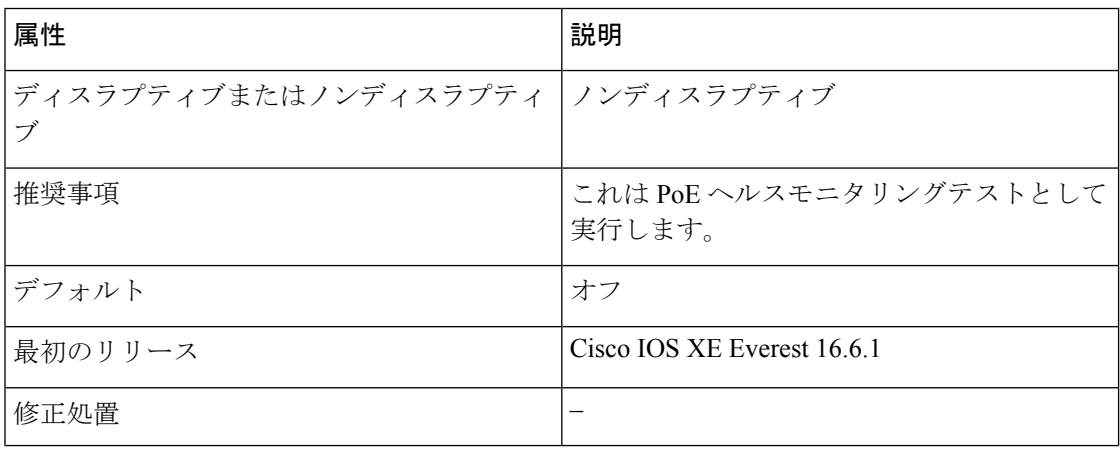

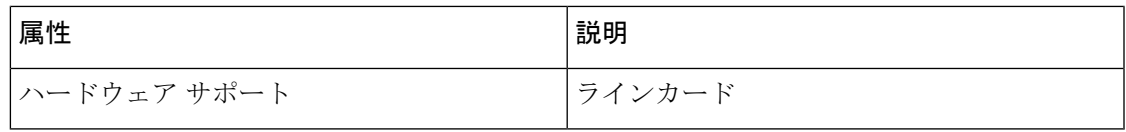

#### **TestMemory**

この詳細な ASIC メモリテストは、通常のスイッチ動作中に実行します。このテストでは、ス イッチはメモリの組み込み自己診断テストを使用します。メモリテストでは、テスト後にス イッチを再起動する必要があります。

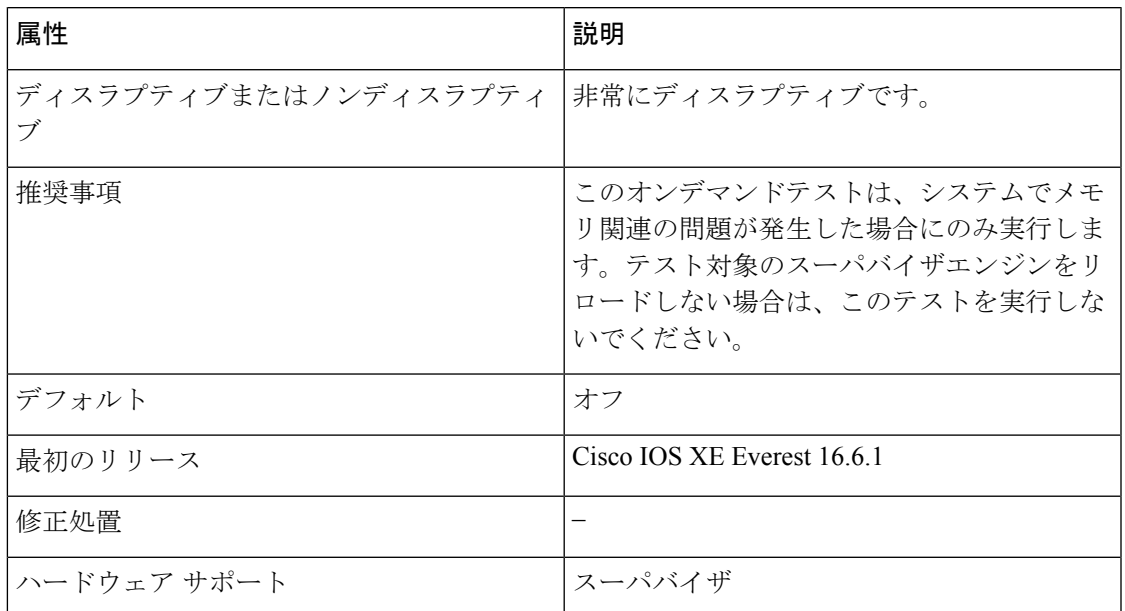

### **TestUnusedPortLoopback**

このテストでは、管理ダウンポートの PHY レベルのループバック機能を検証します。このテ ストでは、PHYレベルのループバックにパケットが送信され、保存されているパケットと照合 されます。

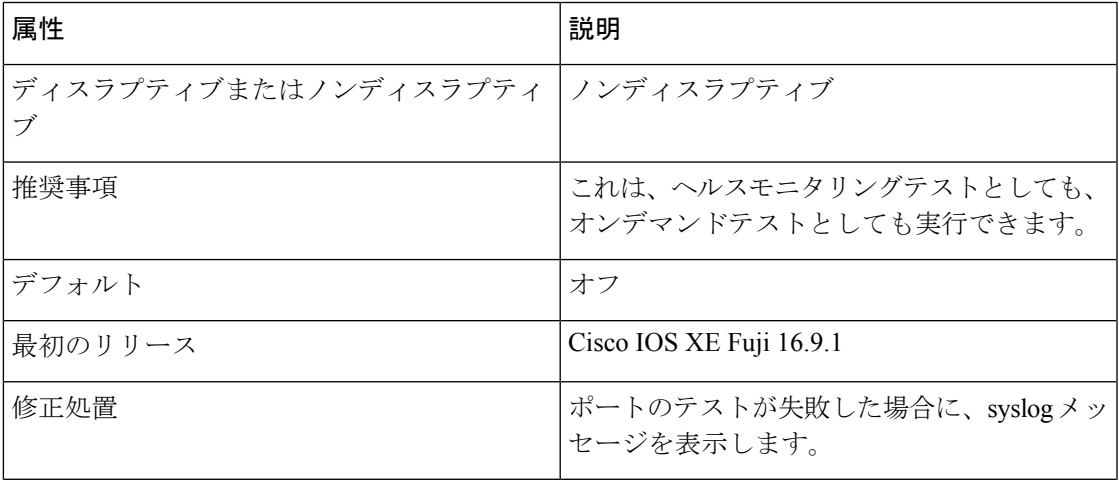

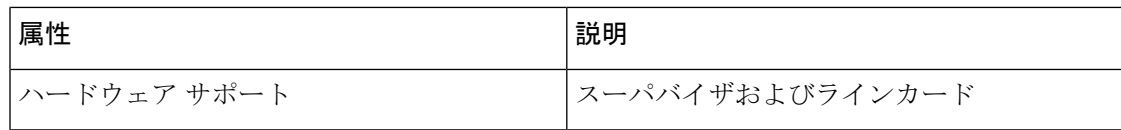

#### **TestPortTxMonitoring**

このテストは、接続されたインターフェイスの送信カウンタをモニタします。接続されたポー トがパケットを送信できるかどうかを確認します。このテストは、150秒ごとに実行されます。

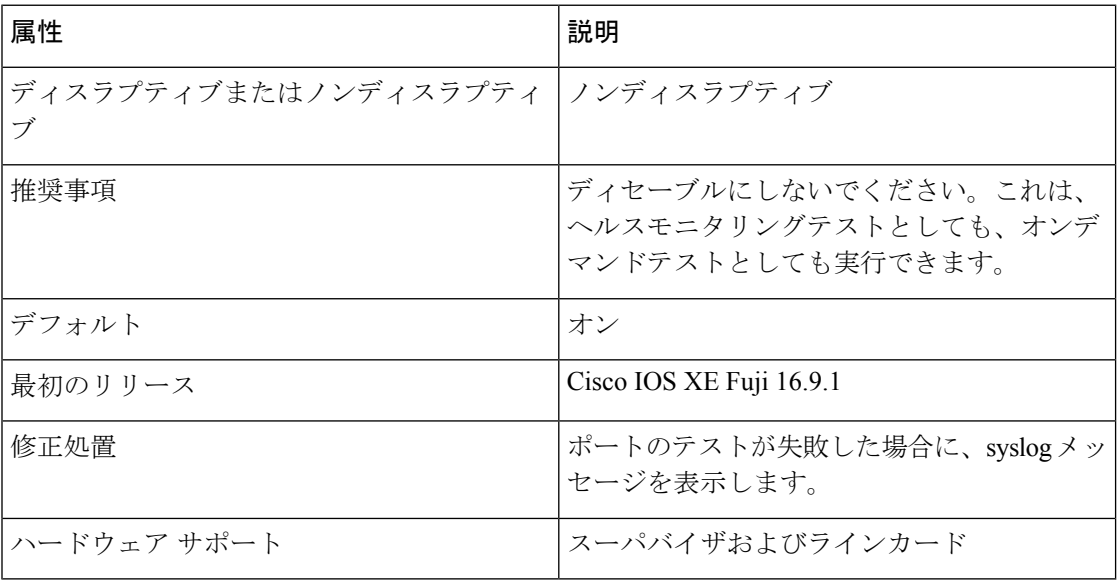

# <span id="page-5-0"></span>オンライン診断の設定方法

ここでは、オンライン診断設定を構成するさまざまな手順について説明します。

### オンライン診断テストの開始

デバイスで実行する診断テストを設定したあと、**diagnostic start** 特権 EXEC コマンドを使用し て診断テストを開始します。

テストを開始したら、テストプロセスの途中停止はできません。

手動でオンライン診断テストを開始するには、**diagnostic start switch** 特権 EXEC コマンドを使 用します。

### 手順

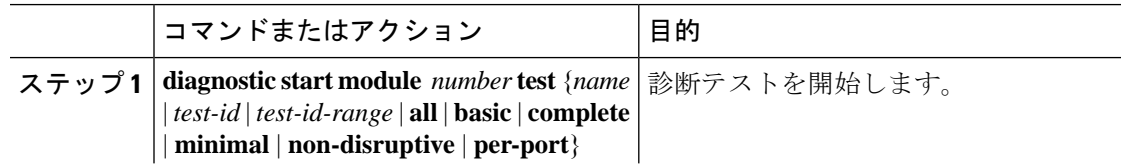

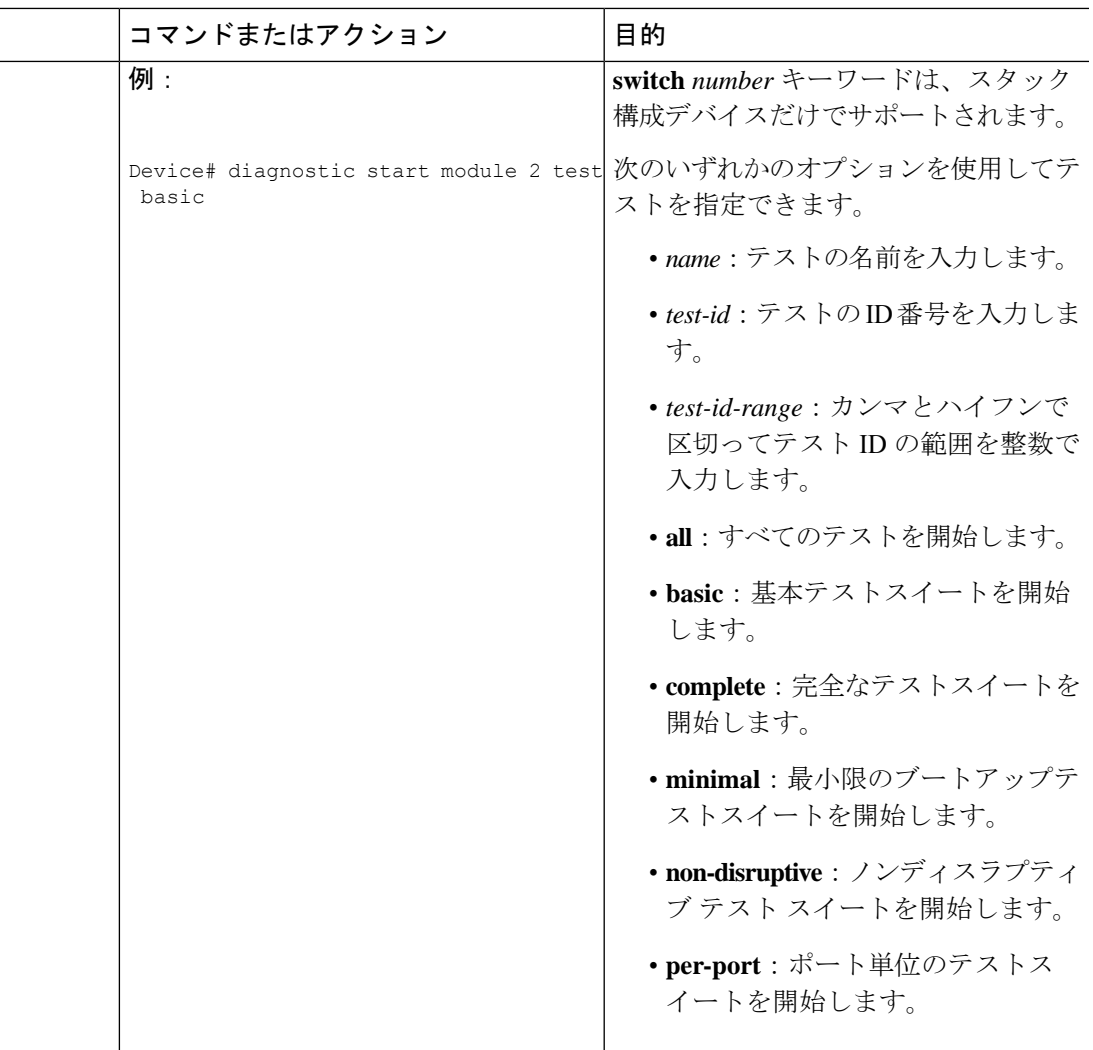

## オンライン診断の設定

診断モニタリングをイネーブルにする前に、障害しきい値およびテストの間隔を設定する必要 があります。

## オンライン診断のスケジューリング

特定のデバイスについて指定した時間、または日、週、月単位でオンライン診断をスケジュー リングできます。スケジューリングを削除するには、**diagnostic schedule switch** コマンドの **no** 形式を入力します。

Ι

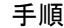

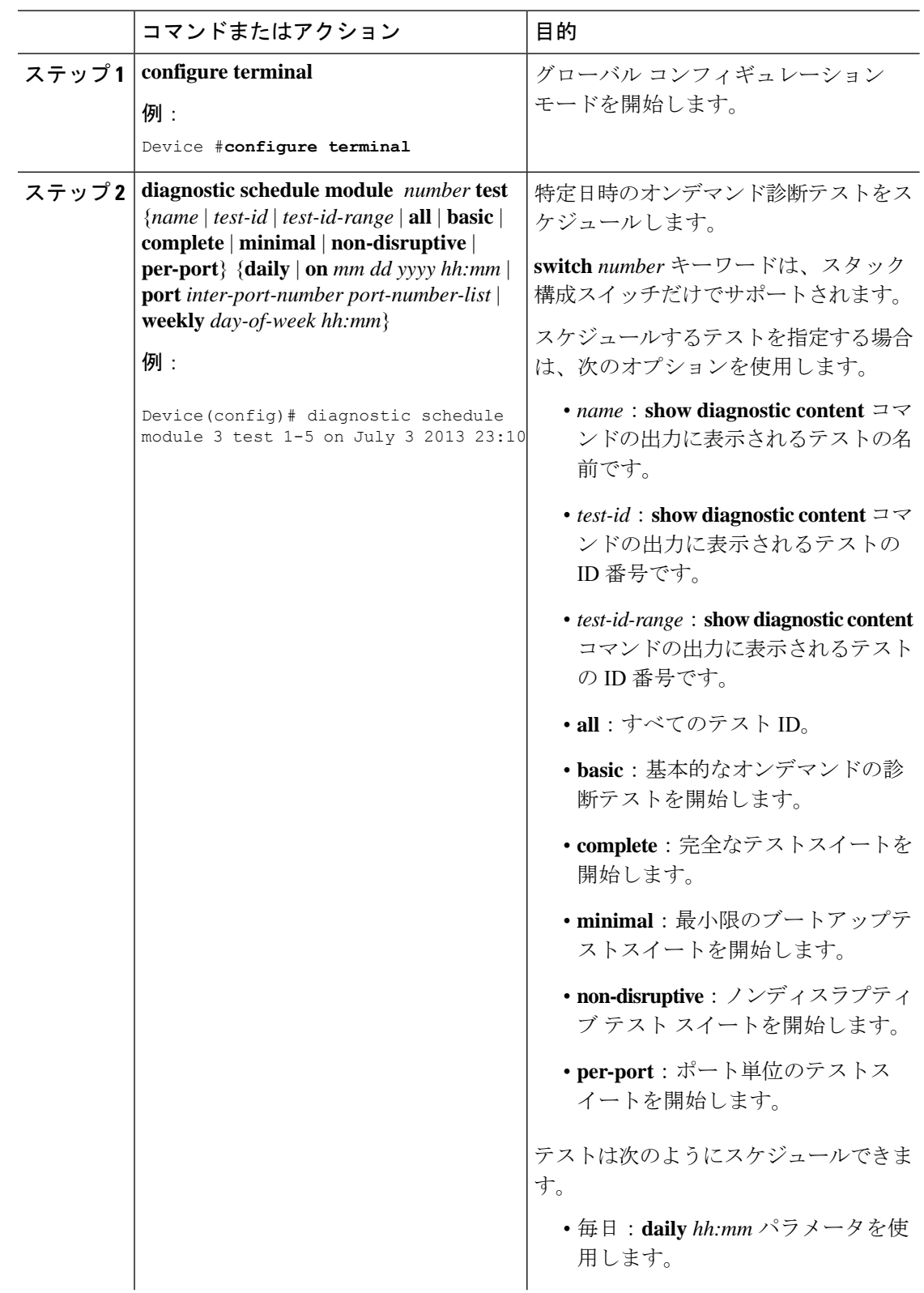

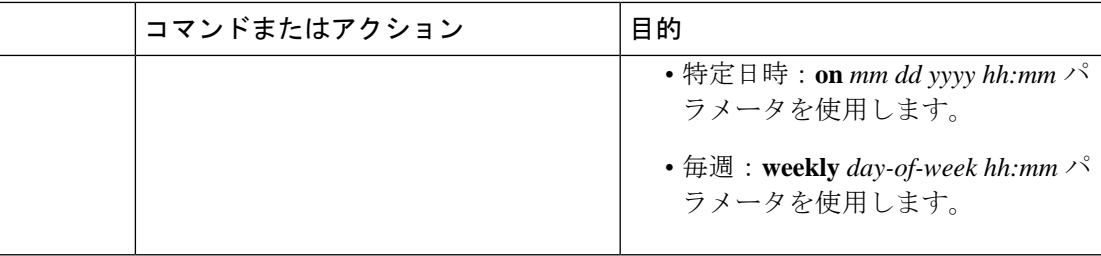

## ヘルス モニタリング診断の設定

デバイスが稼働中のネットワークに接続されている間に、スイッチに対しヘルスモニタリング 診断テストを設定できます。各ヘルスモニタリングテストの実行間隔を設定したり、デバイス をイネーブルにし、テスト失敗時のSyslogメッセージを生成したり、特定のテストをイネーブ ルにできます。

テストをディセーブルにするには、コマンドの **no** 形式を入力します。

デフォルトでは、ヘルスモニタリングはいくつかのテストでのみイネーブルであり、デバイス はテストの失敗時に Syslog メッセージを生成します。

ヘルス モニタリング診断テストを設定し、イネーブルにするには、次の手順を実行します。

手順

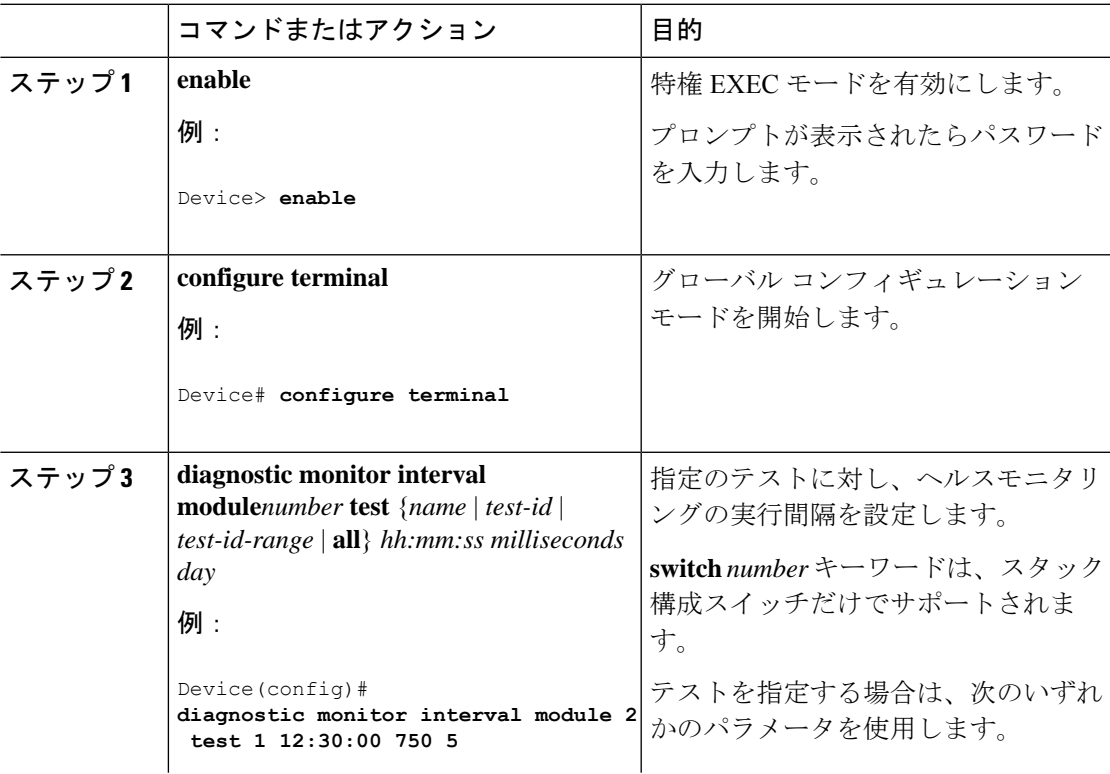

I

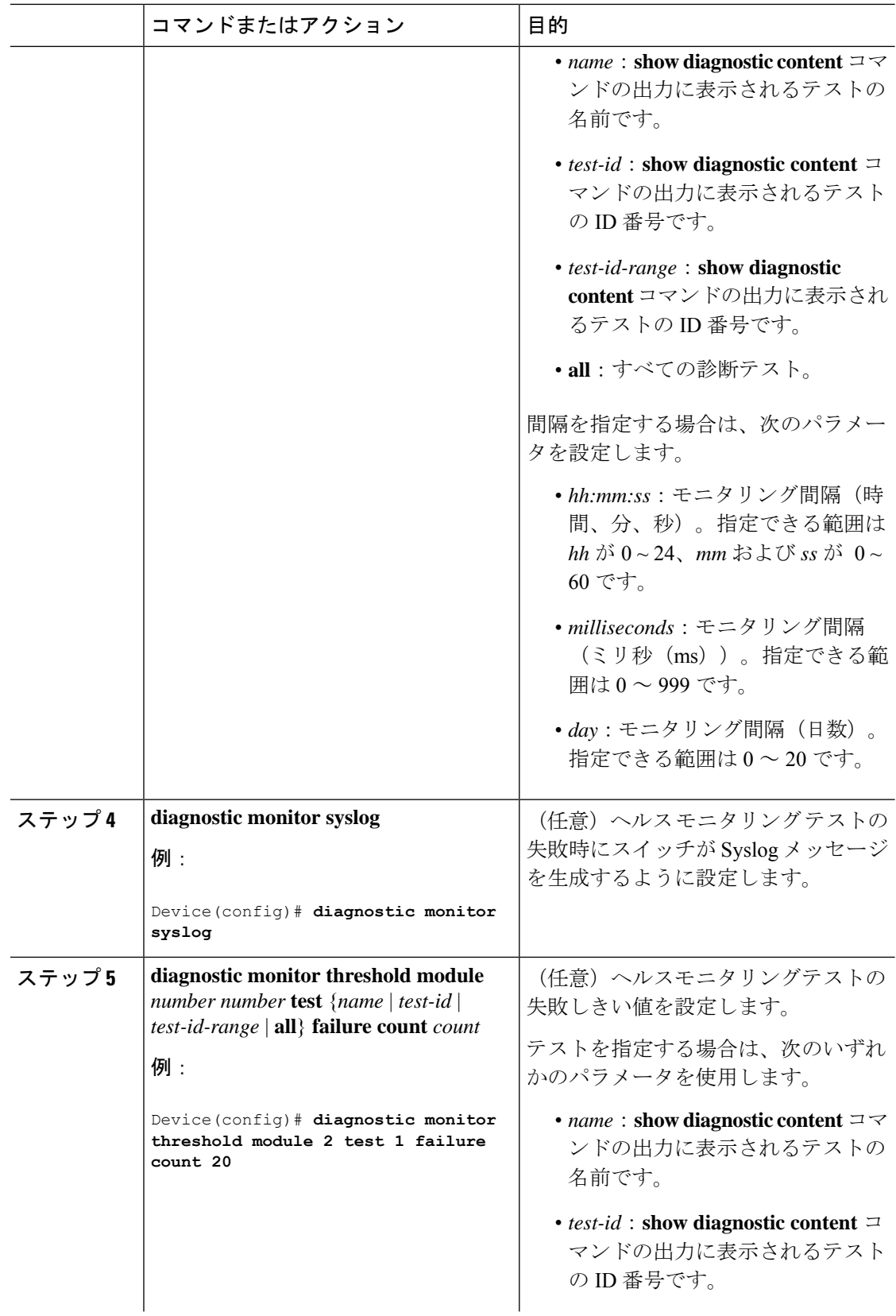

ш

I

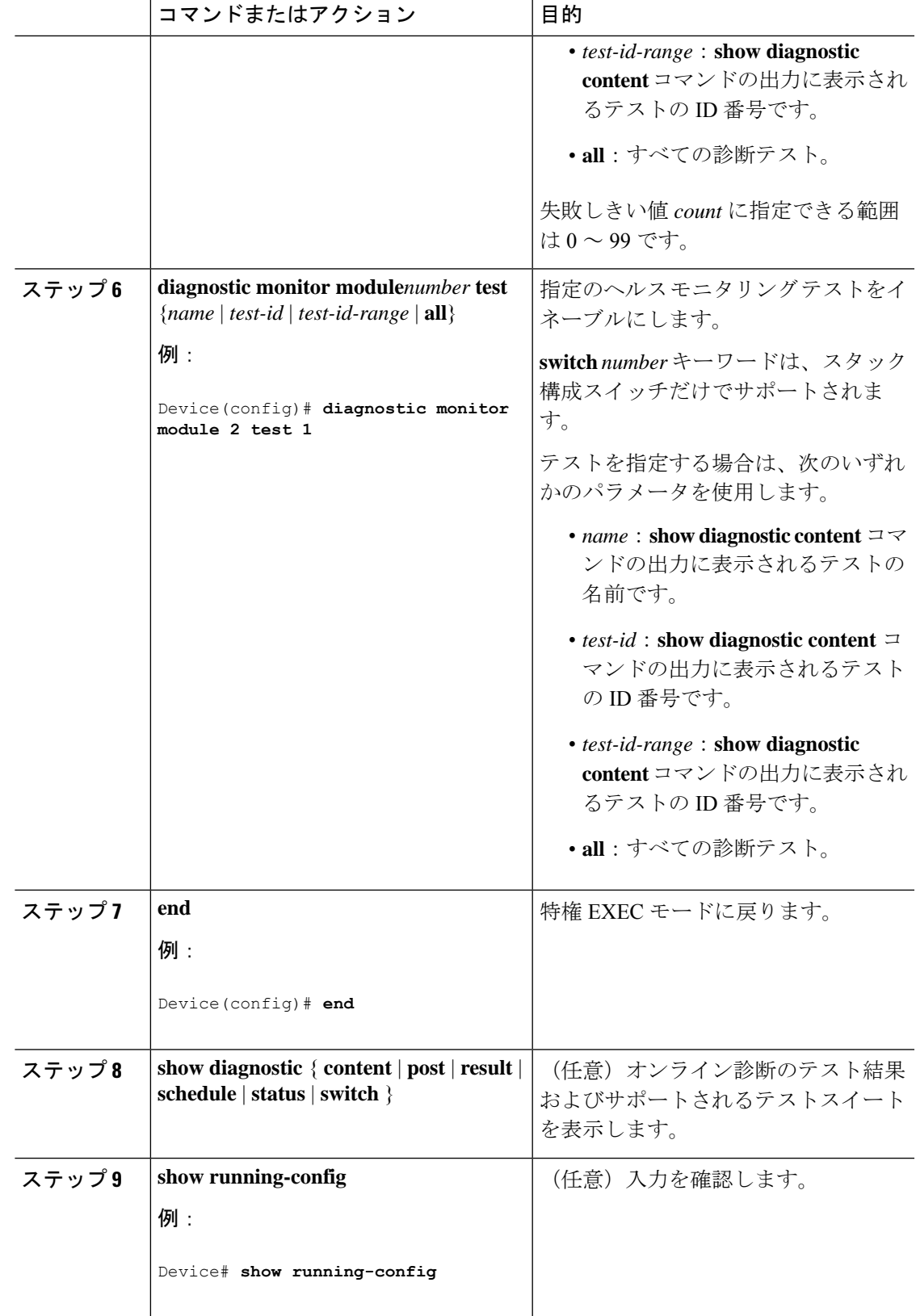

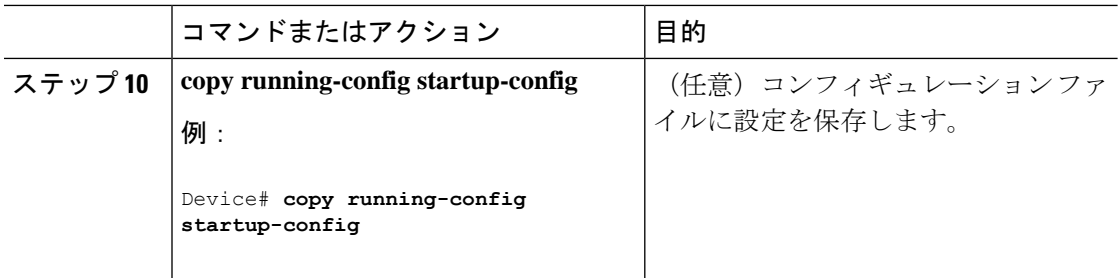

# <span id="page-11-0"></span>オンライン診断のモニタリングおよびメンテナンス

デバイスまたはデバイススタックに設定されているオンライン診断テストを表示し、この表に 示す **show** 特権 EXEC コマンドを使用してテスト結果を確認することができます。

表 **<sup>1</sup> :** 診断テストの設定および結果用のコマンド

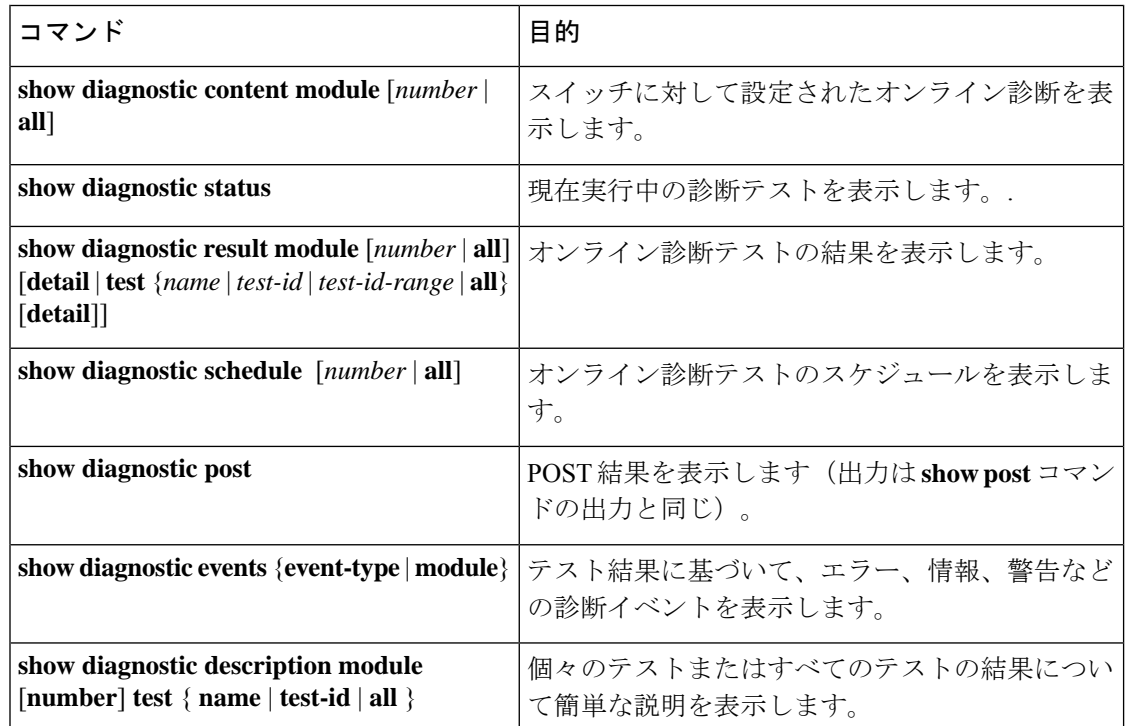

# <span id="page-11-1"></span>オンライン診断のコンフィギュレーション例

次のセクションでは、オンライン診断の設定例を示します。

### 例:診断テストの開始

次に、テスト名を指定して診断テストを開始する例を示します。

Device#

**diagnostic start module 3 test DiagFanTest**

次に、すべての基本診断テストを開始する例を示します。

Device# **diagnostic start module 3 test all**

## 例:ヘルスモニタリングテストの設定

次に、ヘルス モニタリング テストを設定する例を示します。

Device(config)# **diagnostic monitor threshold module 1 test 1 failure count 50** Device(config)# **diagnostic monitor interval module 1 test TestPortAsicStackPortLoopback**

### 例:診断テストのスケジューリング

次に、特定のスイッチに対して、特定の日時に診断テストを実行するようにスケジューリング する例を示します。

Device(config)# **schedule module 3 test TestThermal on October 2 2018 23:00**

次の例では、指定されたスイッチで毎週特定の時間に診断テストを実行するようにスケジュー リングする方法を示します。

Device(config)# **diagnostic schedule module 3 test 1,2,4-6 weekly saturday 10:30**

### 例:オンライン診断の表示

次に、オンデマンド診断設定を表示する例を示します。

Device# **show diagnostic ondemand settings**

```
Test iterations = 1
Action on test failure = continue
```
次に、障害の診断イベントを表示する例を示します。

Device# **show diagnostic events event-type error**

Diagnostic events (storage for 500 events, 0 events recorded) Number of events matching above criteria = 0

No diagnostic log entry exists.

```
次に、診断テストの説明を表示する例を示します。
  Device# show diagnostic description module 3 test all
TestGoldPktLoopback :
The GOLD packet Loopback test verifies the MAC level loopback
 functionality. In this test, a GOLD packet, for which doppler
 provides the support in hardware, is sent. The packet loops back
at MAC level and is matched against the stored packet. It is a
non-disruptive test.
TestFantray :
This test verifies all fan modules have been inserted and working
properly on the board. It is a non-disruptive test and can be
run as a health monitoring test.
TestPhyLoopback :
The PHY Loopback test verifies the PHY level loopback
 functionality. In this test, a packet is sent which loops back
 at PHY level and is matched against the stored packet. It is a
disruptive test and cannot be run as a health monitoring test.
TestThermal :
 This test verifies the temperature reading from the sensor is
below the yellow temperature threshold. It is a non-disruptive
test and can be run as a health monitoring test.
TestScratchRegister :
The Scratch Register test monitors the health of
 application-specific integrated circuits (ASICs) by writing values
into registers and reading back the values from these registers.
It is a non-disruptive test and can be run as a health monitoring
 test.
TestMemory :
This test runs the exhaustive ASIC memory test during normal
switch operation. Switch utilizes mbist for this test. Memory test
 is very disruptive in nature and requires switch reboot after
```
# <span id="page-13-0"></span>オンライン診断に関する追加情報

### 関連資料

the test.

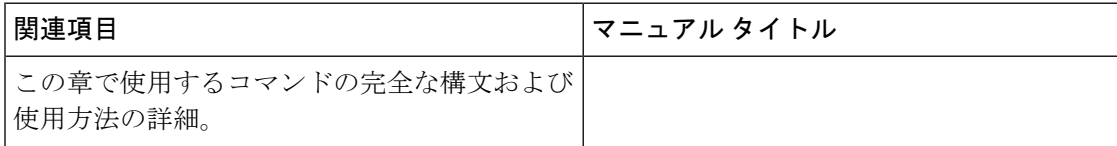

# <span id="page-13-1"></span>オンライン診断設定の機能情報

次の表に、このモジュールで説明した機能に関するリリース情報を示します。この表は、ソフ トウェア リリース トレインで各機能のサポートが導入されたときのソフトウェア リリースだ けを示しています。その機能は、特に断りがない限り、それ以降の一連のソフトウェアリリー スでもサポートされます。

プラットフォームのサポートおよびシスコ ソフトウェア イメージのサポートに関する情報を 検索するには、CiscoFeature Navigator を使用します。CiscoFeature Navigator にアクセスするに は、[www.cisco.com/go/cfn](http://www.cisco.com/go/cfn) に移動します。Cisco.com のアカウントは必要ありません。

#### 表 **2 :** オンライン診断設定の機能情報

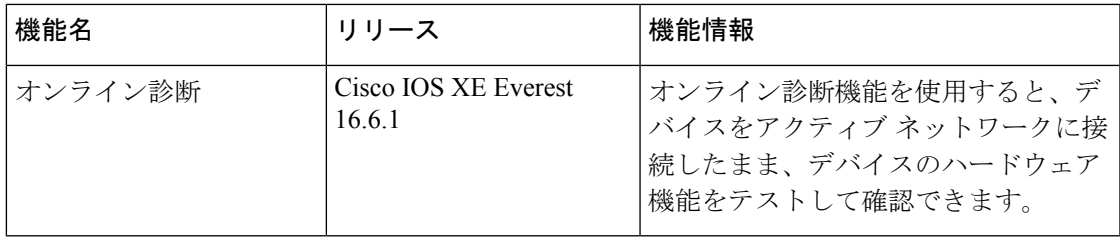

 $\overline{\phantom{a}}$ 

I